最近有一位之前找过的用户问了我们小编的一个问题,我相信这也是很多币圈朋友 经常会疑惑的问题:Pi浏览器app最新版本下载相关问题,pi软件安卓版下载相关 问题,带着这一个问题,让专业的小编告诉您原因。

1、首先打开苹果手机主页面,点击设置。

2、其次在设置中点击"通用",向下划点击"访问限制"选项。

3、最后点击顶部的启用访问限制功能,选择其中的pi浏览器即可使用。

OPPO手机"浏览器"APP下载的软件无法安装时,请您按照以下方法处理:

1、请将您的手机系统更新至最新版本后再尝试。

2、请尝试重新下载安装对应的软件。

3、若提示安装包损坏,请进入手机「设置 关于手机」, 查看手机的安卓版本, 若 安卓版本是5.1及以下,可能是由于当前软件版本已不再适配手机系统导致的,建议 您可以寻找其他低版本软件代替使用,或者寻找功能类似的软件尝试下载安装。

4、若提示安装包异常,一般是网络原因导致下载的软件安装包损坏,建议尝试重 新下载安装。

温馨提示:

软件安装时提示检测到有病毒或有广告插件,虽然一般页面底部会有无视风险安装 选项,但不建议安装。

pi浏览器打不开的有很多可能性。

一是有可能app本身出了问题重新安装即可,二是在维护,三是网络不能在国内使 用,需要使用加速器。解决方法:用4G流量登录如果转圈10秒进不了,就关掉流量, 就会出现蓝色英文,再打开流量,再去点击蓝色英文,转圈圈一会就可以了。扩展资料 :pi浏览器是用来检索、展示以及传递Web信息资源的应用程序。Web信息资源由 统一资源标识符所标记,它是一张网页、一张图片或者任何在Web上所展示的内容 。使用者可以借助超级链接,通过浏览器浏览互相关联的信息。

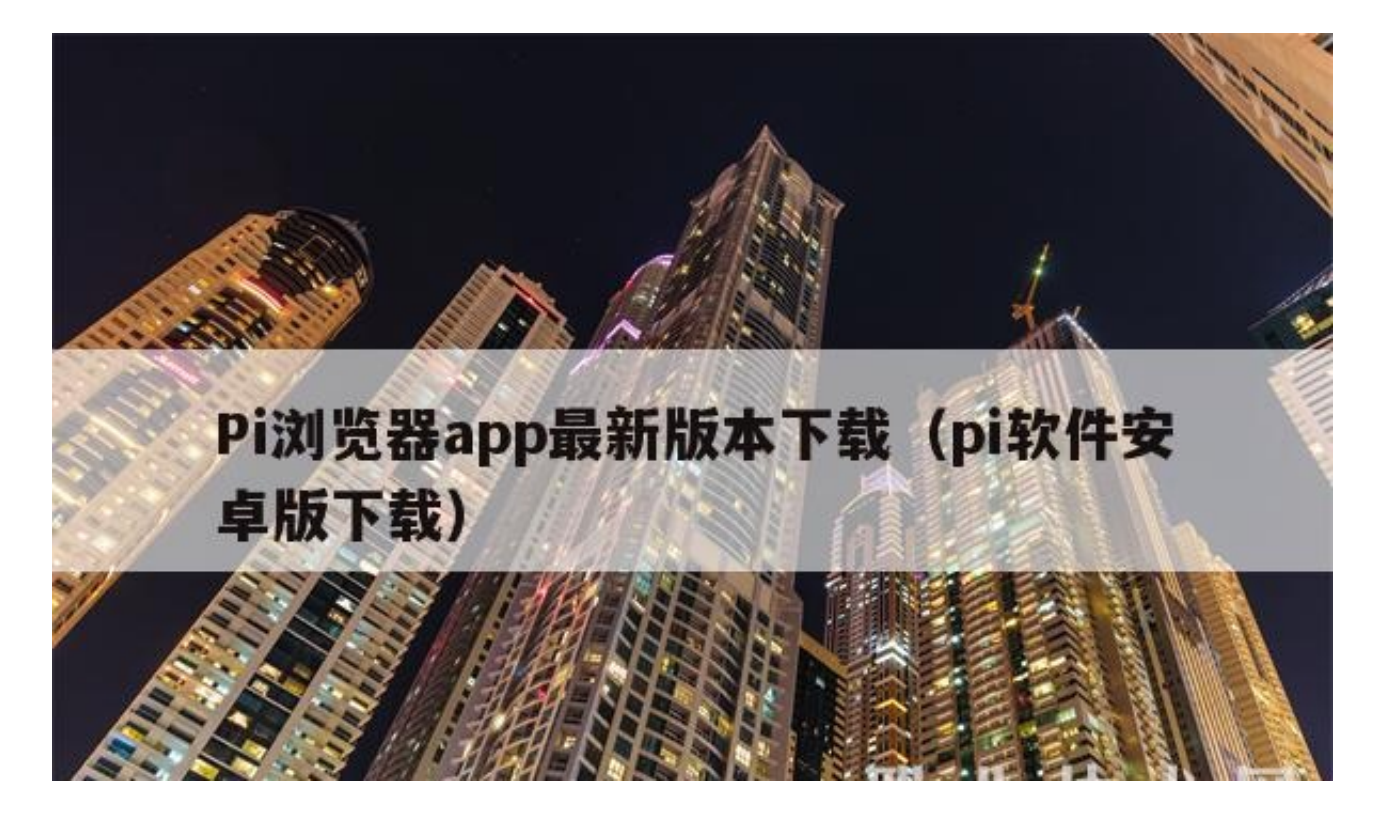

pi升级1.33在应用商城中升级。pi升级1.33步骤

- 1、点开手机中应用商城,点击我的
- 2、点击软件更新,找到pi
- 3、点击更新, 等待更新安装即可。pi是一个浏览器, 是一款手机浏览网页的软件 ,这款软件主要是针对pi平台开发的一款软件。

不能安装。pibrowser官方最新版本下载1.6.1目前不兼容苹果系统,建议继续使用 老版本。

- 1、首先打开谷歌浏览器,点击搜索栏,输入《PiNetwork》,进入官方网站。
- 2、其次点击官方网站,下滑在最下面,点击需要下载的版本,进行下载。
- 3、最后下载完成后点击安装即可。

相信经过小编对Pi浏览器app最新版本下载和pi软件安卓版下载的介绍,你对Pi浏 览器app最新版本下载了解更加地透彻了,感谢你对我们地支持与关注!